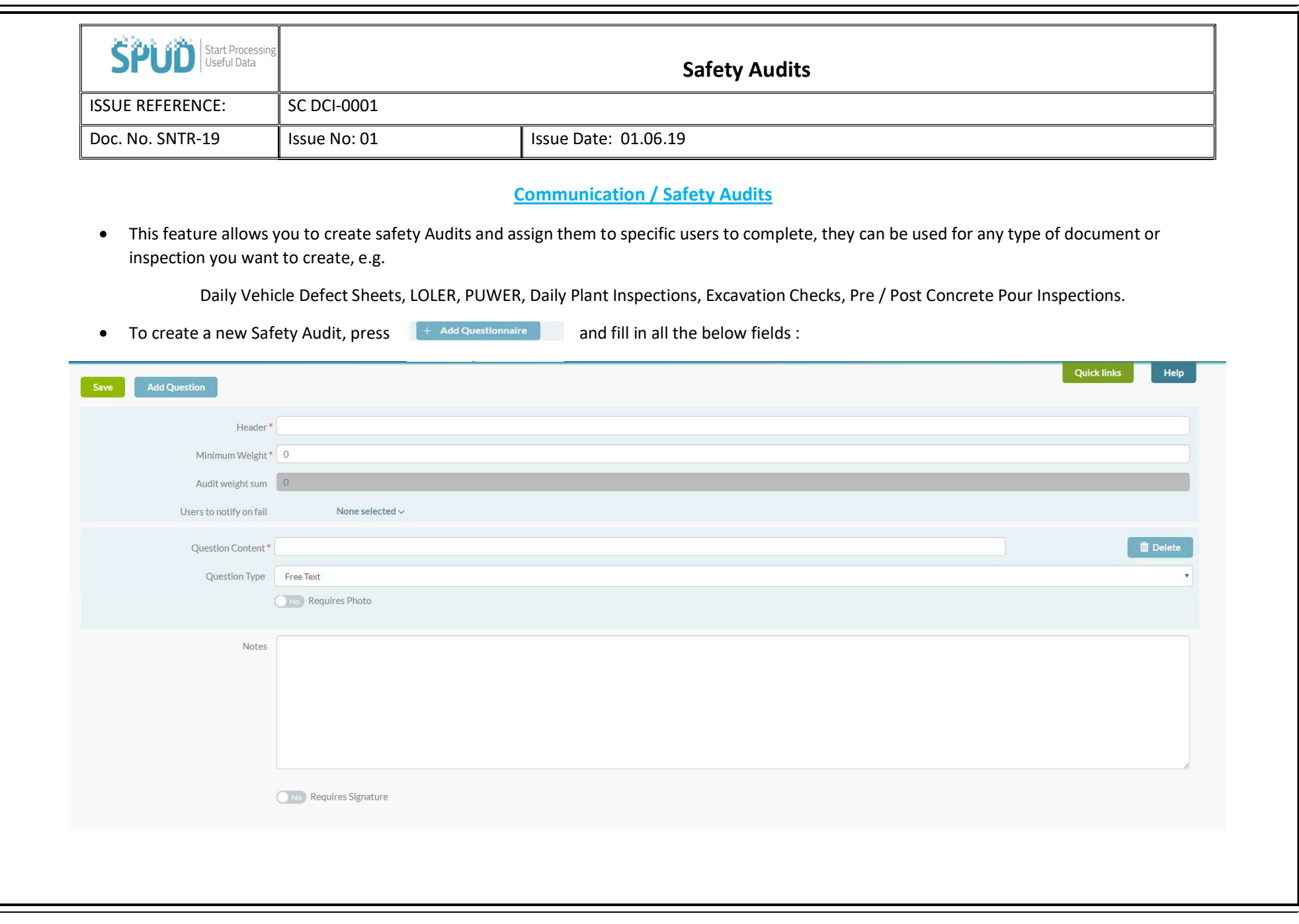

╚

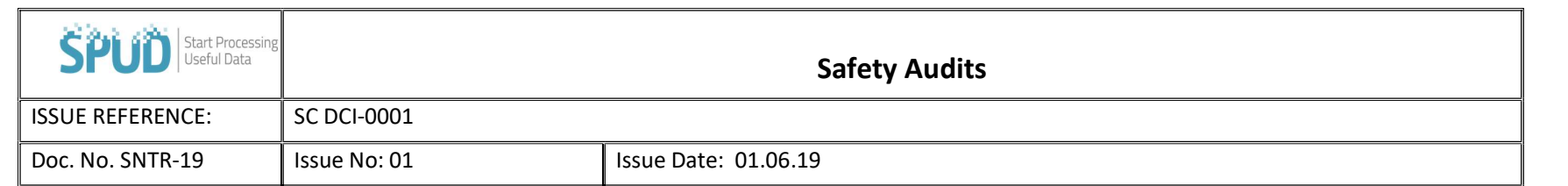

Header = The title of the audit for example, daily vehicle defect checks.

Minimum Weight = The lowest score that a user completing the Audit needs to obtain in order to pass. For example, if the Audit has 10 questions and the minimum weight is 10 but the vehicle has 4 defects that are logged by the user, the audit will be failed.

Users to notify on fail = The people who will be notified if the audit is failed, such as the Transport Manager.

Question Content = The actual question itself.

Question Type = The style of question. You can choose from 'yes or no', multiple choice, single choice, or free text.

Requires Photo = You can set the requirement for a photo for any or all questions.

Notes = Add any additional notes or instructions for the user completing the Audit to see.

Requires Signature = Click on **the state of the change it to 'yes' if you would like this Safety Audit to require a signature to be completed.** 

Once you have completed all the fields and are happy with the audit click the save button to submit it to SPUD.

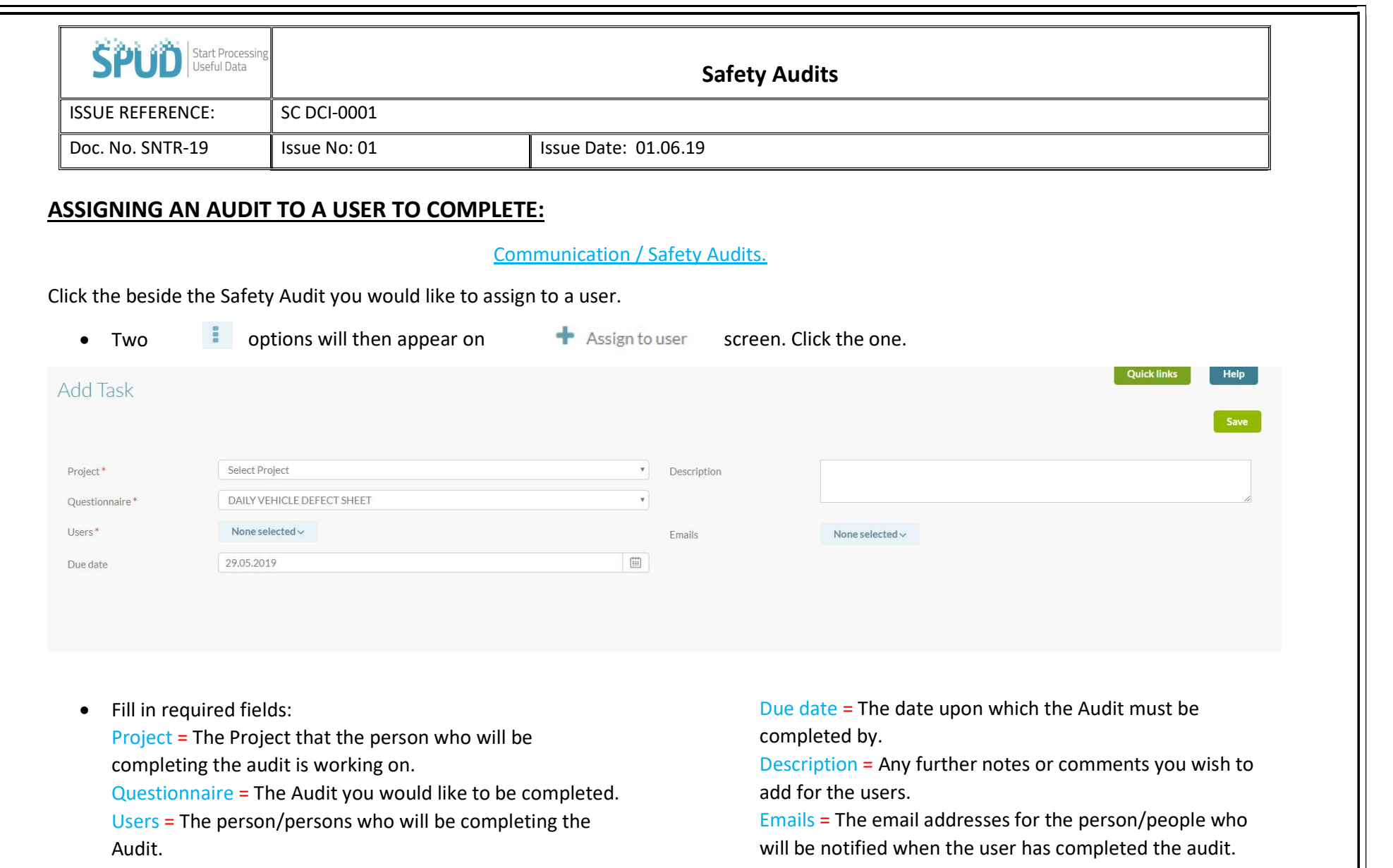

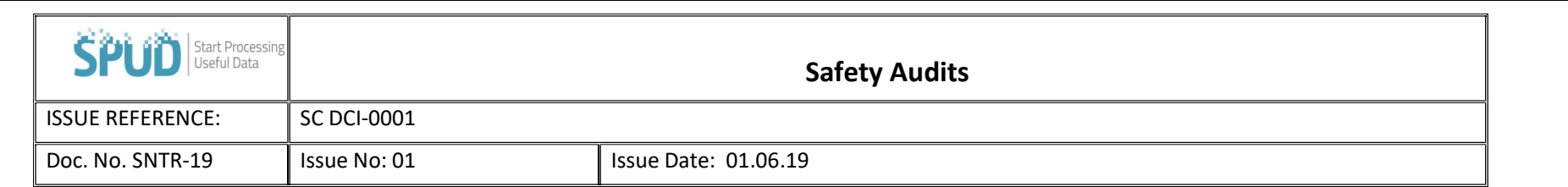

- $\bullet$  Once you have filled in all the above, press  $\overline{\phantom{a}}$  save to assign it to the user/users selected.
- If you would like to see the number of users assigned to an audit or their Audit scores you do so by clicking the **B** beside the audit and then selecting the  $\blacksquare$  Assignments option. Which will then bring you to the page that shows you the users who have been assigned to this audit, their score, and the date on which they completed the Safety Audit as pictured below.

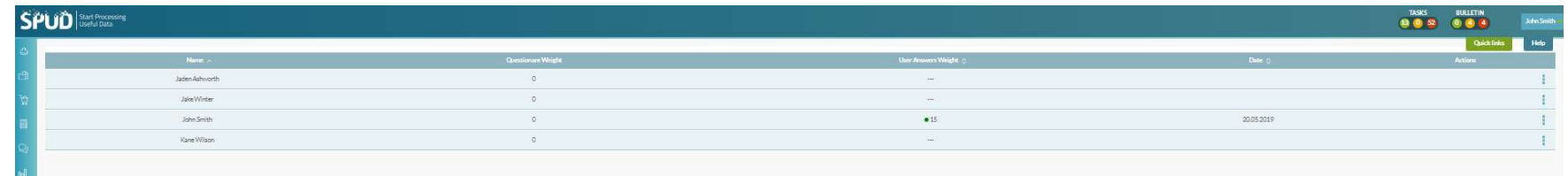